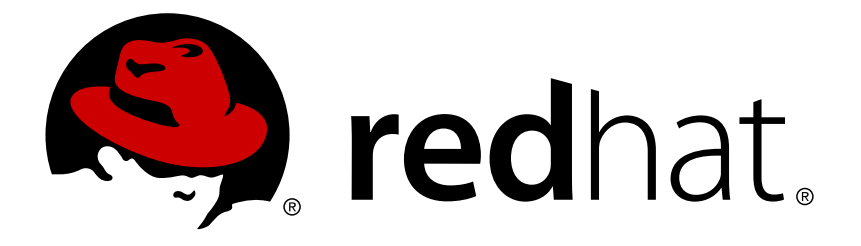

# **Red Hat Enterprise Linux Atomic Host 7** スタートガイド

スタートガイド

Red Hat Atomic Host Documentation Team

スタートガイド

## 法律上の通知

Copyright © 2016 Red Hat, Inc.

The text of and illustrations in this document are licensed by Red Hat under a Creative Commons Attribution–Share Alike 3.0 Unported license ("CC-BY-SA"). An explanation of CC-BY-SA is available at

http://creativecommons.org/licenses/by-sa/3.0/

. In accordance with CC-BY-SA, if you distribute this document or an adaptation of it, you must provide the URL for the original version.

Red Hat, as the licensor of this document, waives the right to enforce, and agrees not to assert, Section 4d of CC-BY-SA to the fullest extent permitted by applicable law.

Red Hat, Red Hat Enterprise Linux, the Shadowman logo, JBoss, MetaMatrix, Fedora, the Infinity Logo, and RHCE are trademarks of Red Hat, Inc., registered in the United States and other countries.

Linux ® is the registered trademark of Linus Torvalds in the United States and other countries.

Java ® is a registered trademark of Oracle and/or its affiliates.

XFS ® is a trademark of Silicon Graphics International Corp. or its subsidiaries in the United States and/or other countries.

MySQL ® is a registered trademark of MySQL AB in the United States, the European Union and other countries.

Node.js ® is an official trademark of Joyent. Red Hat Software Collections is not formally related to or endorsed by the official Joyent Node.js open source or commercial project.

The OpenStack ® Word Mark and OpenStack Logo are either registered trademarks/service marks or trademarks/service marks of the OpenStack Foundation, in the United States and other countries and are used with the OpenStack Foundation's permission. We are not affiliated with, endorsed or sponsored by the OpenStack Foundation, or the OpenStack community.

All other trademarks are the property of their respective owners.

## 概要

RHEL Atomic Host の Red Hat スタートガイド

# 目次

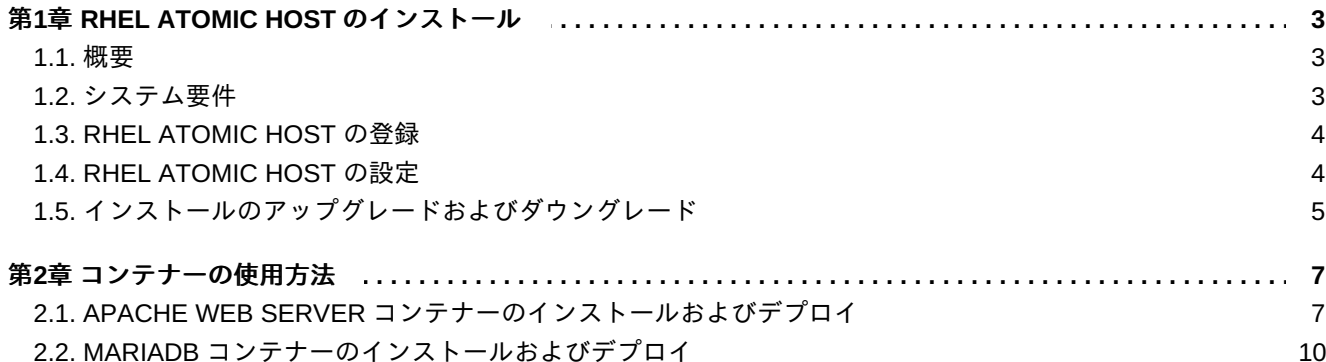

## <span id="page-6-0"></span>第**1**章 **RHEL ATOMIC HOST** のインストール

#### <span id="page-6-1"></span>**1.1.** 概要

Red Hat Enterprise Linux Atomic Host は、Linux コンテナーを Docker フォーマットで実行するた めに最適化された Red Hat Enterprise Linux 7 製品です。Red Hat Enterprise Linux Atomic Host は、Red Hat Enterprise Linux 7 で提供されている高度な技術を使用できるように設計されました。

Red Hat Enterprise Linux Atomic Host は、SELinux によるマルチテナント環境での強固な保護機 能、およびアトミックなアップグレードとロールバック機能によるダウンタイムの少ない迅速で簡 単なメンテナンスを提供しています。Red Hat Enterprise Linux Atomic Host は、Red Hat Enterprise Linux 7 と同じ RPM パッケージから配信されるアップストリームプロジェクトを使用し ます。

Red Hat Enterprise Linux Atomic Host には、Linux コンテナーをサポートするために以下のツール がプリインストールされています。

- **Docker**
- **Example Kubernetes**

Red Hat Enterprise Linux Atomic Host は、以下のテクノロジーを使用します。

- OSTree および rpm-OSTree: アトミックなアップグレードと、アップグレードをロールバック する機能を提供します。
- systemd: Linux システムにおける強力な新しい init システムにより、起動時間が速くなり、シス テムのオーケストレーションが容易になります。
- SELinux: 完全なマルチテナントセキュリティーを提供するため、デフォルトで有効にされま す。さらに Integrity Measurement Architecture (IMA)、audit、および libwrap が systemd から利 用できます。

重要: Red Hat Enterprise Linux Atomic Host の管理方法は、その他の Red Hat Enterprise Linux 7 製 品とは異なります。主に以下の点が異なります。

- yum を使用せずにシステムをアップグレードします。
- ローカルシステム設定の 2 つの書き込み可能なディレクトリー (/etc/ および /var/) があります。 /usr/ ディレクトリーは読み取り専用でマウントされます。その他のディレクトリーは書き込み 可能な場所へのシンボリックリンクです。たとえば、/home/ ディレクトリーは /var/home/ ディ レクトリーへのシンボリックリンクです。
- デフォルトのパーティション方法では、利用可能なほとんどの領域をコンテナーに割り当て、 デフォルトのループバックの代わりに direct LVM を使用します。

ユーザーおよびホスト固有のデータは、**/var/** ディレクトリーにのみ保存される必要があります。 /etc/ ディレクトリー内の設定ファイルのみが変更対象になります。

#### <span id="page-6-2"></span>**1.2.** システム要件

Red Hat Enterprise Linux Atomic Host は、過去 2 年以内に工場で生産された大半のハードウェアと 互換性があります。ハードウェアの互換性は、古いシステムをお使いの場合やシステムをカスタマ イズした場合にとりわけ重要になります。ハードウェアの仕様はほぼ毎日変更されるため、すべて のシステムの互換性を確認することが推奨されます。サポートされるハードウェアの最新リストに ついては、「Red Hat Hardware [Compatibility](https://hardware.redhat.com/) List」を参照してください。システム要件の一般的な 情報については、「Red Hat Enterprise Linux [テクノロジーの機能と制限](https://access.redhat.com/ja/articles/1271503)」を参照してください。

Red Hat Enterprise Linux Atomic Host のランタイム要件は Red Hat Enterprise Linux と同じです。 ただし、ベアメタルまたは仮想環境の Anaconda ベースのインストール (インタラクティブ、キッ クスタート、および PXE) の場合はメモリーが 2GB 必要です。

## <span id="page-7-0"></span>**1.3. RHEL ATOMIC HOST** の登録

ソフトウェアアップデートを有効にするには、Red Hat Enterprise Linux Atomic Host インストール を登録する必要があります。これは、以下に説明したとおりに **subscription-manager** コマンドで 実行できます。お使いのシステムは、HTTP プロキシーを使用する必要があるネットワークに置か れます。詳細は、Red Hat ナレッジベースの記事「Red Hat Subscription Manager に HTTP Proxy を設定する」を参照してください。**--name=** [オプションを使用すると、サブスクリプションレコー](https://access.redhat.com/ja/solutions/1221833) ドを表示する際に覚えやすい名前を使用できます。

\$ sudo subscription-manager register --username=<username> --autoattach

注意**:** Red Hat Enterprise Linux Atomic Host は Red Hat Subscription Manager (RHSM) とのみ連携 します。Red Hat Enterprise Linux Atomic Host は RHN とは連携しません。

注意**:** Red Hat Enterprise Linux Atomic Host を使用するには、製品 ID 271 の Red Hat Enterprise Linux Atomic Host と製品 ID 61 の Red Hat Enterprise Linux Server を登録する必要があります。こ れらはどちらも同じエンタイトルメントを使用します。

システムが適切に登録されると、以下のように両方の ID が表示されます。

\$ sudo subscription-manager list +-------------------------------------------+ Installed Product Status +-------------------------------------------+ Product Name: Red Hat Enterprise Linux Atomic Host Product ID: 271 Version: 7 Arch: x86\_64 Status: Subscribed Status Details: Starts: 02/27/2015 Ends: 02/26/2016 Product Name: Red Hat Enterprise Linux Server Product ID: 69 Version: 7.1 Arch: x86\_64 Status: Subscribed Status Details: Starts: 02/27/2015 Ends: 02/26/2016

**subscription-manager** コマンドについては、『Red Hat Subscription [Management](https://access.redhat.com/site/documentation/en-US/Red_Hat_Subscription_Management/1/html/RHSM/index.html) Guide』の [3.2](https://access.redhat.com/site/documentation/en-US/Red_Hat_Subscription_Management/1/html/RHSM/registering-cmd.html) 「Registering from the Command Line」にも記載されています。

## <span id="page-7-1"></span>**1.4. RHEL ATOMIC HOST** の設定

Red Hat Enterprise Linux Atomic Host は、**/etc/** ディレクトリーの設定ファイルを使用して、Red Hat Enterprise Linux 7 と同様の方法で設定されます。Red Hat Enterprise Linux Atomic Host は、デ スクトップを使用しない最小のサーバー製品です。したがって、GUI で使用されるグラフィカル設 定ツールは利用できません。

現時点で Red Hat Enterprise Linux 7 の **/etc/passwd** ファイルに一覧表示されている一部のシステ ムユーザーは、読み取り専用の **/usr/lib/passwd** ファイルに移動しています。Red Hat Enterprise Linux Atomic Host のアプリケーションは Linux コンテナー内で実行されるため、これがデプロイメ ントに影響することはありません。**useradd** などの従来のユーザー管理ツールについて は、**/etc/passwd** ファイルにローカルで追加したユーザーを書き込みます。

インストール時にネットワークを設定していない場合は、**nmcli** ツールを使用し、インストール後 に設定することができます。以下のコマンドは、**atomic** というネットワーク接続の作成、ホスト 名のセットアップ、およびその接続のアクティブ化を実行します。

# nmcli con add type ethernet con-name atomic ifname eth0 # nmcli con modify atomic ipv4.dhcp-hostname atomic ipv6.dhcp-hostname atomic # nmcli con up atomic

**nmcli** ツールの使用方法についての詳細は、『Red Hat Enterprise Linux 7 ネットワークガイド』の 「2.3.2. nmcli [を使用したネットワーク接続](https://access.redhat.com/documentation/ja-JP/Red_Hat_Enterprise_Linux/7/html/Networking_Guide/sec-Using_the_NetworkManager_Command_Line_Tool_nmcli.html#sec-Connecting_to_a_Network_Using_nmcli)」を参照してください。

Red Hat Enterprise Linux 7 の設定方法についての詳細は、『Red Hat Enterprise Linux 7 システム [管理者のガイド』を参照してください。](https://access.redhat.com/site/documentation/ja-JP/Red_Hat_Enterprise_Linux/7/html/System_Administrators_Guide/index.html)

<span id="page-8-0"></span>**1.5.** インストールのアップグレードおよびダウングレード

RHEL Atomic Host は、オープンソースツールの 1 つである **rpm-OSTree** を使用し、起動可能で不 変の、バージョン管理された RPM コンテンツのファイルシステムツリーを管理します。**yum** を使 用し、従来のパッケージ管理モデルを持つその他の Red Hat Enterprise Linux 7 製品とは異なり、 Red Hat Enterprise Linux Atomic Host は OSTree を使用します。新しいオペレーティングシステム の root を用意し、次回の起動時のデフォルトに設定するとアップグレードが行われます。

**1.5.1.** 新規バージョンへのアップグレード

アップグレードを実行するには、以下のコマンドを実行します。

\$ sudo atomic host upgrade \$ sudo systemctl reboot

HTTP プロキシーが必要なシステムを使用している場合は、環境変数でプロキシーを設定できま す。環境変数を設定するには、以下のようなコマンドを使用します。

\$ sudo env http\_proxy=http://proxy.example.com:port/ atomic host upgrade

**1.5.2.** 直前バージョンへのロールバック

Red Hat Enterprise Linux Atomic Host の直前のインストールに戻すには、以下のコマンドを実行し ます。

\$ sudo atomic host rollback \$ sudo systemctl reboot

初回アップグレード後は、Red Hat Enterprise Linux Atomic Host の 2 つのバージョンがシステムで 利用可能になります。1 つ目は現在実行されているバージョンです。2 つ目は、アップグレードで インストールされたばかりの新規バージョンか、または最新のアップグレード前にインストールさ れていたバージョンです。

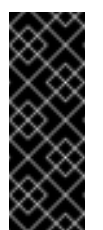

## 重要

設定は複数回のアップデート後も保持されますが、以前のバージョンに戻す場合は保存 されません。つまり、設定を変更した後に直前のバージョンにロールバックする場合 は、変更した設定が元に戻ります。

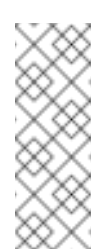

#### 注記

atomic host upgrade コマンドを実行すると、Red Hat Enterprise Linux Atomic Host の実 行されていないバージョンの置換が実行されます。さらに、このバージョンは次回の起 動時に使用されるように設定されます。

実行されているオペレーティングシステムのバージョンを判別するには、以下のコマンドを実行し ます。

sudo atomic host status

**/ostree/deploy/rhel-atomic-host/** ディレクトリーにディレクトリーのハッシュ名が含まれる出力 は以下のようになります。

\$ sudo atomic host status TIMESTAMP (UTC) VERSION ID OSNAME REFSPEC \* 2015-05-07 19:00:48 7.1.2 203dd666d3 rhel-atomic-host rhel-atomic-host:rhel-atomic-host/7/x86\_64/standard 2015-04-02 20:14:06 7.1.1-1 21bd99f9f3 rhel-atomic-host rhel-atomic-host:rhel-atomic-host/7/x86\_64/standard

この出力例は、次回の再起動時にバージョン 7.1.1-1 が起動することを示しています。次回の再起 動時に起動するバージョンは先頭に表示されます。

また、この例ではバージョン 7.1.2 が現在実行中であることを示しています。現在実行中のバー ジョンにはアスタリスク (\*) が付けられます。

この出力は atomic host upgrade コマンドの実行後すぐに作成されました。したがって、新規バー ジョンは次回の再起動時に適用されるように設定されています。

## <span id="page-10-0"></span>第**2**章 コンテナーの使用方法

#### <span id="page-10-1"></span>**2.1. APACHE WEB SERVER** コンテナーのインストールおよびデプロイ

#### **2.1.1.** 概要

コンテナーがどのように機能するかを説明する際に、Web サーバーを例に挙げることがよくあり ます。このトピックでは以下の手順について説明します。

- コンテナー内に Apache (httpd) Web サーバーを構築する
- ホストのポート 80 でサービスを公開する
- 簡単な index.html ファイルを提供する
- バックエンドサーバーからデータを表示する (後述する追加の MariaDB コンテナーが必要)
- **2.1.2. Apache Web Server** コンテナーの作成および実行
	- 1. システムのインストール: docker パッケージを含む RHEL 7 または RHEL Atomic システム をインストールして、docker サービスを起動します。
	- 2. イメージの取得: 以下のコマンドを実行して rhel7 イメージを取得します。

# docker pull rhel7:latest

3. サポートファイルが含まれる **tarball** の取得: 本書に添付されている tarball ファイル ([web\\_cont\\_2.tgz\)](files/web_cont_2.tgz) をダウンロードします。新規の mywebcontainer ディレクトリーにダウ ンロードして、以下のように untar を実行します。

# mkdir ~/mywebcontainer # cp web cont\*.tgz ~/mywebcontainer # cd ~/mywebcontainer # tar xvf web\_cont\*.tgz action Dockerfile

4. **CGI** スクリプト **action** の変更: **action** ファイルを随時編集します。このファイルは、バッ クエンドデータベースサーバーのコンテナーからデータを取得するために使用されます。 このスクリプトでは、ホストシステムの docker0 インターフェースの IP アドレスは **172.17.42.1**、ログイン用のユーザーアカウントは **dbuser1**、そのパスワードは **redhat**、 および使用するデータベースの名前は **gss** としてデータベースにログインできると想定し ます。IP アドレスに変更がなく、後述のデータベースコンテナーをお使いの場合は、この スクリプトを変更する必要はありません (このスクリプトを使用せずに、Web サーバーを 使用して HTML コンテンツを取得することもできます)。

```
#!/usr/bin/python
# -* - coding: utf-8 -* -import MySQLdb as mdb
import os
con =mdb.connect(os.getenv('DB_SERVICE_SERVICE_HOST','172.17.42.1'),
```

```
'dbuser1', 'redhat', 'gss')
with con:
    cur = con.cursor()cur.execute("SELECT MESSAGE FROM atomic_training")
    rows = cur.fetchall()print 'Content-type:text/html\r\n\r\n'
    print '<html>'
    print '<head>'
    print '<title>My Application</title>'
    print '</head>'
    print '<br/>body>'
    for row in rows:
        print '<h2>' + row[0] + '</h2>'
    print '</body>'
    print '</html>'
    con.close()
```
5. **Dockerfile** の確認: **~/mywebcontainer** ディレクトリーにある Dockerfile ファイルを随時変 更します (おそらく変更が必要なのは、名前を追加する際の Maintainer\_Name のみ)。以下 は、そのファイルの内容です。

```
# Webserver container with CGI python script
# Using RHEL 7 base image and Apache Web server
# Version 1
# Pull the rhel image from the local registry
FROM rhel7:latest
USER root
MAINTAINER Maintainer Name
# Fix per https://bugzilla.redhat.com/show_bug.cgi?id=1192200
RUN yum -y install deltarpm yum-utils --disablerepo=*-eus-* --
disablerepo=*-htb-* \n --disablerepo=*-ha-* --disablerepo=*-
rt-* --disablerepo=*-lb-* --disablerepo=*-rs-* --disablerepo=*-
sap-*
RUN yum-config-manager --disable *-eus-* *-htb-* *-ha-* *-rt-* *-
1b-* * -rs-* * - sap-* > /dev/null# Update image
RUN yum update -y
RUN yum install httpd procps-ng MySQL-python -y
# Add configuration file
ADD action /var/www/cgi-bin/action
RUN echo "PassEnv DB_SERVICE_SERVICE_HOST" >>
/etc/httpd/conf/httpd.conf
RUN chown root:apache /var/www/cgi-bin/action
```

```
RUN chmod 755 /var/www/cgi-bin/action
RUN echo "The Web Server is Running" > /var/www/html/index.html
EXPOSE 80
# Start the service
CMD ["-D", "FOREGROUND"]
ENTRYPOINT ["/usr/sbin/httpd"]
```
6. **Web** サーバーコンテナーの構築**:** Dockerfile ファイルとその他のコンテンツを含むディレ クトリーで、以下のコマンドを実行します。

```
# docker build -t webwithdb .
Sending build context to Docker daemon 4.096 kB
Sending build context to Docker daemon
Step 0 : FROM rhel7:latest
---> bef54b8f8a2f
Step 1 : USER root
---> Running in 00c28d347131
 ---> cd7ef0fcaf55
...
```
7. **Web** サーバーコンテナーの起動**:** コンテナーイメージを起動するには、以下のコマンドを 実行します。

# docker run -d -p 80:80 --name=mywebwithdb webwithdb

8. **Web** サーバーコンテナーのテスト**:** Web サーバーが動作することを確認するには、以下に 示す最初の curl コマンドを実行します。バックエンドデータベースコンテナーを実行して いる場合は、2 つ目のコマンドを実行します。

```
# curl http://localhost/index.html
The Web Server is Running
# curl http://localhost/cgi-bin/action
<html><head>
<title>My Application</title>
</head>
<body>
<h2>RedHat rocks</h2>
<h2>Success</h2>
</body>
</html>
</tt></pre>
```
ローカルホストに Web ブラウザーをインストールしている場合は、Web ブラウザーを開 いて、出力内の数行がきちんと表示されていることを確認します。ブラウザーで以下の URL を開きます。 **<http://localhost/cgi-bin/action>**

**2.1.3.** コンテナーを使用するためのヒント

ここでは、Web サーバーコンテナーを使用するためのヒントを紹介します。

- **MariaDB** の変更**:** MariaDB コンテナー (後述) でこのコンテナーを使用するには、**action** スクリ プトを編集し、IP アドレスを 172.17.42.1 から docker0 インターフェースのホスト IP に変更し なければならない場合があります。そのアドレスがホストにあることを確認するには、以下の コマンドを実行します。
	- # ip a | grep docker0 | grep inet inet 172.17.42.1/16 scope global docker0
- **→ コンテンツの追加: docker run コマンドラインに -v オプションを使用すると、ローカルホスト** からマウントした独自のコンテンツを組み込むことができます。たとえば、次のようになりま す。

# docker run -d -p 80:80 -v /var/www/html:/var/www/html \n name=mywebwithdb webwithdb

#### **2.1.4.** 添付ファイル

Apache Web container tar file: action CGI script and [Dockerfile](files/web_cont_2.tgz)

## <span id="page-13-0"></span>**2.2. MARIADB** コンテナーのインストールおよびデプロイ

#### **2.2.1.** 概要

MariaDB を使用して、他のアプリケーションからアクセスできる基本的なデータベースをコンテ ナーにセットアップすることができます。本書では以下の手順について説明します。

- docker フォーマットのコンテナーに MariaDB データベースサーバーを構築する
- ホストのポート 3306 でサービスを公開する
- データベースサービスを起動して情報を共有する
- Web サーバーからデータベースをクエリーするためのスクリプトを実行できるようにする (後 述の追加 Web サーバーコンテナーが必要)
- ▶ このコンテナーを使用し、拡張するためのヒント

#### **2.2.2. MariaDB** データベースサーバーコンテナーの作成および実行

- 1. システムのインストール**:** docker パッケージを含む Red Hat Enterprise Linux 7 または Red Hat Enterprise Linux Atomic Host システムをインストールし、docker サービスを起動しま す。
- 2. イメージの取得**:** 以下のコマンドを実行して rhel7 イメージを取得します。

# docker pull rhel7:latest

- 3. サポートファイルが含まれる **tarball** の取得**:** 本書に添付されている tarball ファイル ([mariadb\\_cont.tgz\)](files/mariadb_cont.tgz) をダウンロードします。新規の **mydbcontainer** ディレクトリーにダウ ンロードして、以下のように untar を実行します。
	- # mkdir ~/mydbcontainer # cp mariadb\_cont\*.tgz ~/mydbcontainer

```
# cd ~/mydbcontainer
# tar xvf mariadb_cont*.tgz
gss_db.sql
Dockerfile
```
4. **Dockerfile** の確認**: ~/mydbcontainer** ディレクトリーにある Dockerfile ファイルを随時変 更します (おそらく変更が必要なのは、名前を追加する際の Maintainer\_Name のみ)。以下 は、そのファイルの内容です。

```
# Database container with simple data for a Web application
    # Using RHEL 7 base image and MariahDB database
    # Version 1
    # Pull the rhel image from the local registry
    FROM rhel7:latest
    USER root
    MAINTAINER Maintainer_Name
    # Update image
    RUN yum update -y
    # Add Mariahdb software
    RUN yum -y install mariadb-server
    # Set up Mariahdb database
    ADD gss_db.sql /tmp/gss_db.sql
    RUN /usr/libexec/mariadb-prepare-db-dir
    RUN /usr/bin/mysqld_safe --basedir=/usr & \n sleep 10s && \n
    /usr/bin/mysqladmin -u root password 'redhat' && \n mysql --
    user=root --password=redhat < /tmp/qss_db.sql && \n mysqladmin
    shutdown --password=redhat
    # Expose Mysql port 3306
    EXPOSE 3306
    # Start the service
    CMD ["--basedir=/usr"]
    ENTRYPOINT ["/usr/bin/mysqld_safe"]
5. データベースサーバーコンテナーの構築: Dockerfile ファイルとその他のコンテンツを含む
  ディレクトリーで、以下のコマンドを実行します。
```

```
# docker build -t dbforweb .
Sending build context to Docker daemon 528.4 kB
Sending build context to Docker daemon
Step 0 : FROM rhel7: latest
---> bef54b8f8a2f
Step 1 : USER root
...
```
6. データベースサーバーコンテナーの起動**:** コンテナーイメージを起動するには、以下のコマ ンドを実行します。

# docker run -d -p 3306:3306 --name=mydbforweb dbforweb

7. データベースサーバーコンテナーのテスト**:** たとえば、ホストの docker0 インターフェー スが 172.17.42.1 の場合 (これと異なる場合もある)、以下のように **nc** コマンド (RHEL 7 の場合は **yum install nc** と入力する) を実行して、データベースコンテナーが動作するこ とを確認します。

# nc -v 172.17.42.1 3306 Ncat: Version 6.40 ( http://nmap.org/ncat ) Ncat: Connected to 172.17.42.1:3306. R 5.5.40-MariaDB?acL3YF31?X?FWbiiTIO2Kd6mysql\_native\_password Ctrl-C

**2.2.3.** コンテナーを使用するためのヒント

- ここでは、Web サーバーコンテナーを使用するためのヒントを紹介します。
- 独自のデータベースの追加**:** お使いのデータベースファイルをビルドディレクトリーにコピー し、データベースファイル名を gss\_db.sql からお使いのデータベース名に (Dockerfile ファイル 内の複数箇所で) 変更することにより、独自の MariaDB コンテンツを組み込むことができま す。
- コンテナーのオーケストレーション**:**このコンテナーを他のコンテナーと共に管理する効果的な 方法として、Kubernetes を使用して Pod にそれらをオーケストレーションすることができま す。

**2.2.4.** 添付ファイル

Tar file containing [gss\\_db.sql](files/mariadb_cont.tgz) database and Dockerfile files for MariaDB container